## **Downloadflexisignpro10crackfull**

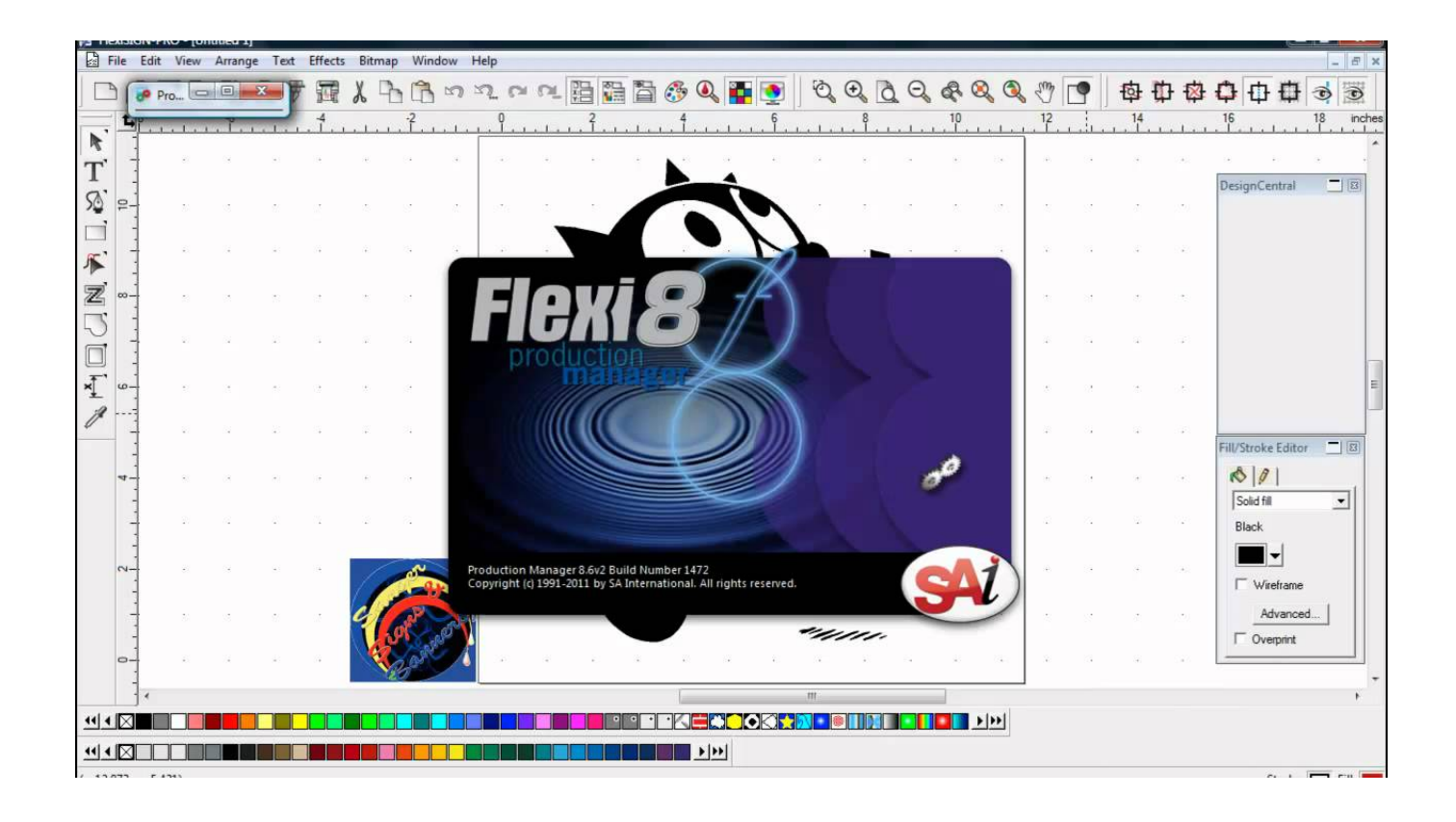

## **DOWNLOAD:** <https://tinurli.com/2iqyib>

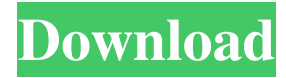

 , Inc., a Google certified partner, Flexi is the only all-in-one design, print and cut software for sign and print providers. If you're a distributor, wholesaler, manufacturer, contractor or private label sign shop, our powerful software can also help you turn your designs into on-demand custom signs at any time and from any location. Where to get it.Since Flexi for Sign Making is licensed and not sold in retail stores, you'll need to download and install the software from the SAi website. If you're an SAi VAR, you can get access to the full solution from SAi's website for your partner. What's included.Software. You need to download and install the software on your computer. You can only do this on a computer that is licensed for SAi products and services. If you're planning on getting SAi's software solution and do not already have a SAi computer, please contact SAi for an SAi Computer License.Hardware. You will need to purchase hardware from SAi for installation. If you are a SAi VAR, please contact SAi for more information on SAi hardware offerings. How to install it.There are two ways to install SAi Flexi: Download the installation software. Run the installer file, which will guide you through the installation. Software Instructions.

Download and install. Using a web browser, go to the website for SAi Flexi and find the download link. For customers in the United States, download the file to your computer. Running the installer. Once the file is downloaded, run the installer file. You will be prompted to select the language that you would like to use for the installation. Click to run the file. Your computer will restart and you will see a page that looks like the image shown. Click OK. On the next screen, click YES to accept the agreement and begin the installation process. A pop-up window will appear. Click OK. Next, you will be prompted for your SAi signmaking and print services contract number. Enter the SAi signmaking and print services contract number from the SAi computer license document that you received when you purchased your SAi signmaking and print services contract. Your SAi contract number is case sensitive and must be entered correctly. If you do not have your SAi signmaking and print services contract number, please 82157476af

Related links:

[watch the Rowdy Rathore 2012 full hd movie 1080p torrent](http://kitoupa.yolasite.com/resources/watch-the-Rowdy-Rathore-2012-full-hd-movie-1080p-torrent.pdf) [Reason Refills - Dr Rex - Dr Octo Rex 64 Bit](http://vernptarroths.yolasite.com/resources/Reason-Refills--Dr-Rex--Dr-Octo-Rex-64-Bit.pdf) [Binksetmixbins@16.dlll](http://hunpari.yolasite.com/resources/Binksetmixbins16dlll.pdf)